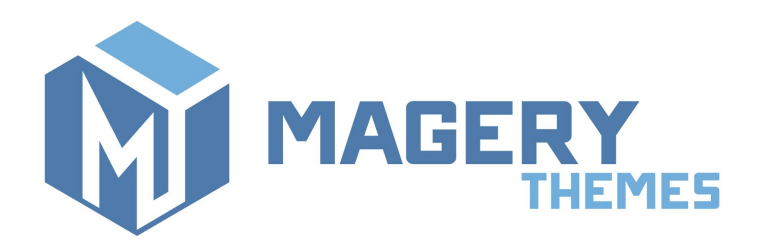

#### Disable Reviews for Magento®2

Thank you for purchasing our extension! If you have any questions - feel free to email us [magery.themes@gmail.com](mailto:magery.themes@gmail.com)

## **Overview**

This extension allows disabling of reviews and ratings in Magento 2 store. Supports both Magento Community (Magento Open Source) and Enterprise Edition (Magento Commerce) versions.

Main features:

- Removes reviews and ratings on Product page (including reviews tab), Product listing (category page) and in product list widget
- Removes "My Product Reviews" link in customer account
- Removes "My Recent Reviews" block on customer account dashboard (since Magento 2.2)
- Disables all reviews-related URLs (when user tries to access reviews functionality by direct link, he will be redirected to 404 page)

### Installation

Unpack the archive. You will be able to find **src** directory in the root folder. Copy contents of the src directory to the root directory of your Magento installation.

Connect via SSH and run the following commands in the root folder:

- 1. *php bin/magento module:enable Magery\_DisableReviews*
- 2. *php bin/magento setup:upgrade*

#### Then **clear the cache**.

Go to admin page under *System → Cache Management* and press **Flush Magento Cache** button. Now the module is enabled in the system and it is ready to be configured and used.

# **Configuration**

In Magento admin navigate to *Stores → Configuration → Catalog → Catalog → Product Reviews → Disable Reviews*.

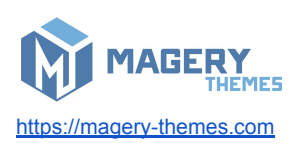

By default, this setting is turned off. In order to remove reviews and ratings switch this setting to **Yes** and clear the cache.

It is possible to change settings on different levels (default/website/store).

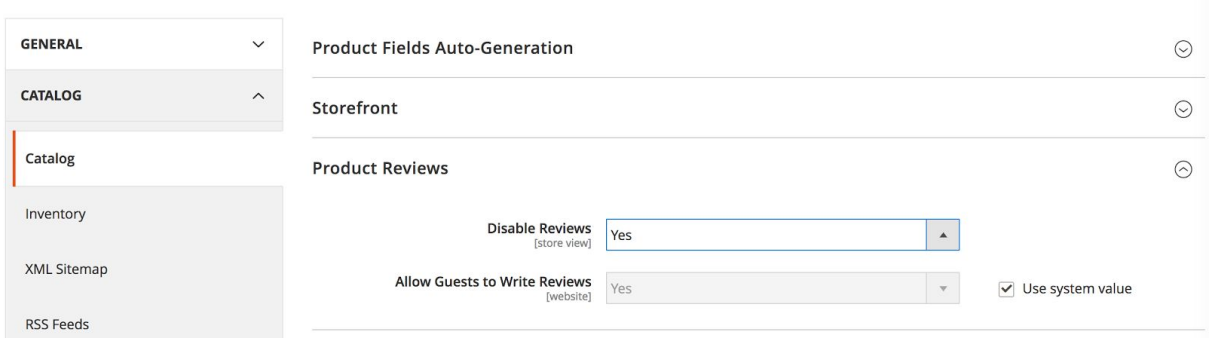

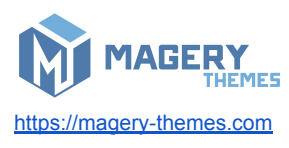